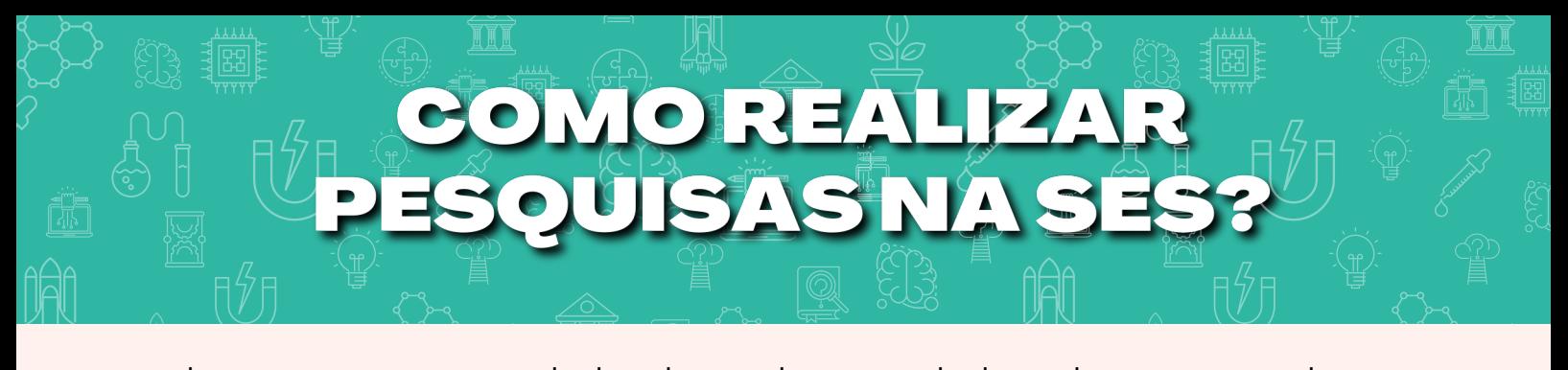

Para realizar pesquisa em Unidades de Saúde ou Unidades administrativas da Secretaria de Estado da Saúde de Goiás (SES-GO) é necessário que o pesquisador cumpra a Portaria n° 1.265/2023-SES, que estabelece um fluxo de autorização e realização de pesquisa científica com coleta de dados realizada em Unidades da SES-GO. Todas as pesquisas só poderão ser iniciadas após a emissão do Ofício de Autorização de Pesquisa pela Superintendência da Escola de Saúde de Goiás. Para o protocolar um projeto de pesquisa junto à GEPI/SESG/SES-GO são necessários os seguintes documentos:

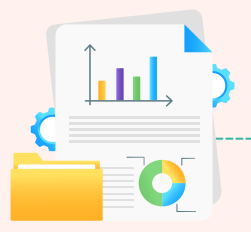

**Obter a anuência/autorização da unidade (Diretoria/Superintendência) onde será realizada a pesquisa. O modelo de Termo de Anuência Institucional está disponível no site**

**<https://www.saude.go.gov.br/escoladesaude/pesquisacientifica>.**

**Para saber em qual Superintendência a Unidade de Saúde ou administrativa o seu Projeto de Pesquisa está vinculado, você pode acessar o site <https://www.saude.go.gov.br/estrutura/superintendencias> ou consultar o organograma da SES em [https://www.saude.go.gov.br/files/acesso\\_a\\_informacao/organo](https://www.saude.go.gov.br/files/acesso_a_informacao/organogramases.pdf) gramases.pdf**

**Projeto de Pesquisa**

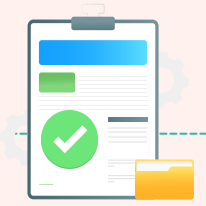

**Parecer Consubstanciado de Aprovação Ética (PCAE)**

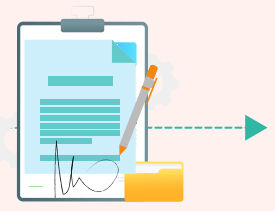

**Termo de Anuência Institucional (TAI)**

## **Passo a passo para solicitar a autorização da pesquisa pela SESG**

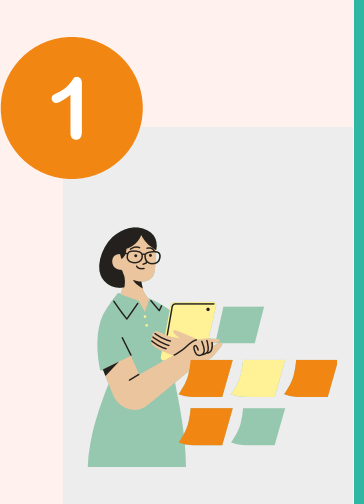

3

5

**Protocolar o projeto de pesquisa na [Plataforma](https://plataformabrasil.saude.gov.br/login.jsf) Brasil. Lembrar sempre de incluir a(s) Unidade(s) da SES como instituição(ões) co-participante(s) quando for necessário.**

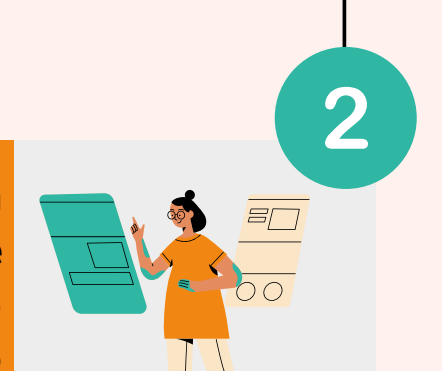

4

6

**Receber o Parecer Consubstanciado do(s) Comitê(s) de Ética em Pesquisa da Instituição Proponente e da(s) Instituição(ões) co-participante(s), quando a proponente não for a Unidade da SES.**

**Cadastrar o projeto no Formulário de Cadastro de Pesquisa: [https://form.saude.go.gov.br/home/](https://form.saude.go.gov.br/home/pesquisa/cadastro-de-pesquisa) pesquisa/cadastro-de-pesquisa, inserindo os documentos solicitados (projeto de pesquisa, TAI e parecer do CEP).**

> **Aguardar a emissão do Ofício de Autorização da SESG para iniciar a pesquisa.**

**Após finalizar a pesquisa, enviar os principais resultados (resumo expandido) por meio do [Formulário](https://form.saude.go.gov.br/home/pesquisa/conclusao-de-pesquisa) de Conclusão de Pesquisa.**

**Você pode entrar em contato com a Gerência de Pesquisa e Inovação ou a Coordenação de pesquisa, para esclarecer dúvidas sobre o fluxo de pesquisas na SES-GO e sobre análise ética de projetos. E-mail: pes.escoladesaude@goias.gov.br, fones: (62) 3201-3616 ou (62) 3201-3417**

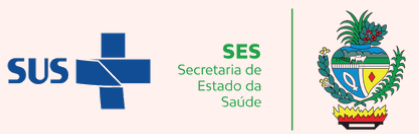